**PETER-HENLEIN-REALSCHULE** Staatliche Realschule Nürnberg I

## **Krankmeldung Ihres Kindes über WebUntis**

## **BROWSER-VERSION AM PC**

- 1. Geben Sie bei [www.webuntis.com](http://www.webuntis.com/) den Schulnamen (Peter-Henlein-RS) ein und melden Sie sich mit Ihren Zugangsdaten an.
- $\prime$ WebUntis 2. Klicken Sie links in der Menüleiste auf "**Übersicht**". Peter-Henlein-Realschule 3. Klicken Sie auf "Abwesenheit melden". 88 Heute Offene Abwesenheiten Übersicht ब्रि Mitteilungen  $\quad \ \ \, \boxdot$ offenen Abwesenheiter Mein Stundenplan 崮 Abwesenheit melden
- 4. Tragen Sie die **Abwesenheitszeit** Ihres Kindes ein. Achten Sie auf die Uhrzeit! Sollte ihr Kind den ganzen Tag krank sein, wählen Sie als **Startuhrzeit 08:00 Uhr** und als **Enduhrzeit 17:30 Uhr**.

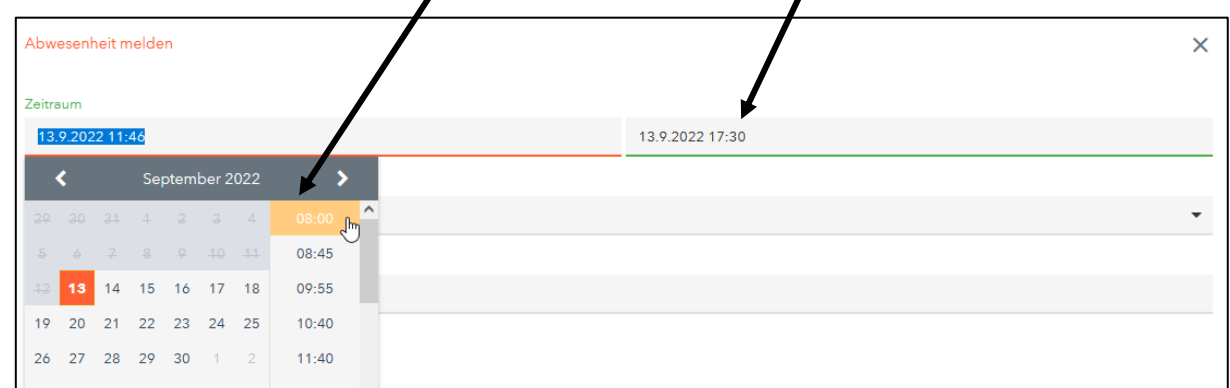

5. Wählen Sie den Abwesenheitsgrund "krank" aus:

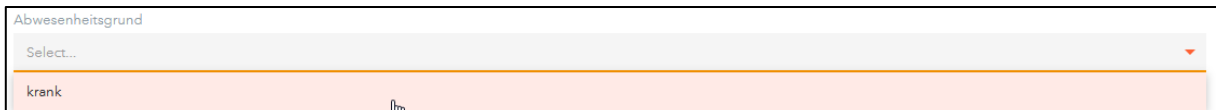

6. Bei Bedarf können Sie zusätzlich eine **Anmerkung** hinzufügen (z. B. Attest wird nachgereicht):

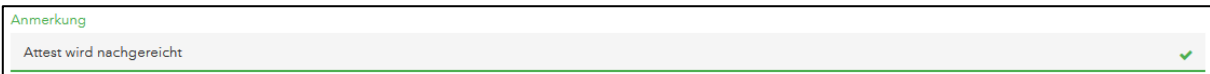

7. Klicken Sie auf Speichern. Die Abwesenheit wird nun in der Übersicht angezeigt:

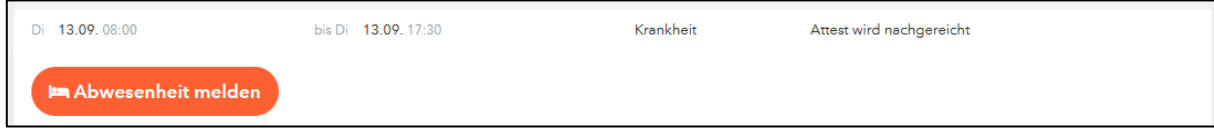

8. Im Menüpunkt "Abwesenheiten" sehen Sie alle gesammelten Fehltage Ihres Kindes.

## **ÜBER DIE APP**

- 1. Öffnen Sie die App "Untis Mobile" und melden Sie sich mit Ihren Zugangsdaten an.
- 2. Klicken Sie unten in der Menüleiste auf "Start".
- 3. Klicken Sie auf "Meine Abwesenheiten".
- 4. Klicken Sie auf den Plus-Button (rechts oben in der Ecke)
- 5. Tragen Sie die **Abwesenheitszeit** Ihres Kindes ein. Achten Sie auf die Uhrzeit! Sollte ihr Kind den ganzen Tag krank sein, wählen Sie als **Startuhrzeit 08:00 Uhr** und als **Enduhrzeit 17:30 Uhr**.
- 6. Wählen Sie den Abwesenheitsgrund "Krankheit (krank)" aus.
- 7. Bei Bedarf können Sie zusätzlich eine **Notiz** hinzufügen (z. B. Attest wird nachgereicht).
- 8. Bestätigen Sie Ihre Eingaben durch Klick auf den Haken. Die Abwesenheit wird nun in der Übersicht angezeigt.
- *Hinweis:* Sollten Sie mehrere Kinder an unsere Schule haben, können Sie zwischen diesen durch "Wischen" in der oberen Leiste wechseln.

Weitere Informationen finden Sie unter folgendem [Link](https://help.untis.at/hc/de/articles/4408067240722-Klassenbuch-f%C3%BCr-Sch%C3%BCler-innen-Abwesenheiten): Link